Firewall Rules Logging allows you to audit, verify, and analyze the effects of your firewall rules. For example, you can determine if a firewall rule designed to deny traffic is functioning as intended. Firewall Rules Logging is also useful if you need to determine how many connections are affected by a given firewall rule.

You enable Firewall Rules Logging individually for each firewall rule whose connections you need to log. Firewall Rules Logging is an option for any firewall rule, regardless of the action (allow or deny) or direction (ingress or egress) of the rule.

When you enable logging for a firewall rule, Google Cloud creates an entry called a *connection record* each time the rule allows or denies traffic. You can export these connection records to [Stackdriver](https://cloud.google.com/logging) Logging (/logging), [Pub/Sub](https://cloud.google.com/pubsub/) (/pubsub/), or BigQuery [\(/bigquery/\)](https://cloud.google.com/bigquery/) for analysis.

Each connection record contains the source and destination IP addresses, the protocol and ports, date and time, and a reference to the firewall rule that applied to the traffic.

For information about viewing logs, see Using Firewall Rules Logging (/vpc/docs/using-firewall-rules-logging).

<span id="page-0-0"></span>Firewall Rules Logging has the following specifications:

- You can only enable Firewall Rules Logging for rules in a Virtual Private Cloud (VPC) network (/vpc/docs/vpc). Legacy networks [\(/vpc/docs/legacy\)](https://cloud.google.com/vpc/docs/vpc) are *not* supported.
- Firewall Rules Logging only records TCP and UDP connections. Although you can create a firewall rule applicable to other protocols (/vpc/docs/firewalls#protocols\_and\_ports), you cannot log their connections.
- You *cannot* enable Firewall Rules Logging for the implied deny ingress and implied allow egress rules (/vpc/docs/firewalls#default\_firewall\_rules).
- Log entries are written from the perspective of virtual machine (VM) instances. Log entries are only created if a firewall rule has logging enabled and if the rule applies to traffic sent to or from the VM. Entries are created according to the connection logging limits on a *best effort* basis.

The maximum number of connections that can be logged per VM instance depends on its machine type [\(/compute/docs/machine-types\)](https://cloud.google.com/compute/docs/machine-types). Connection logging limits are expressed as the maximum number of connections that can be logged in a five-second interval.

**tant:** Firewall log entries are created on a best effort basis according to the following table. It is possible for entries to jed during periods of heavy traffic, even if the maximum number of logged connections for a machine type has not b ed.

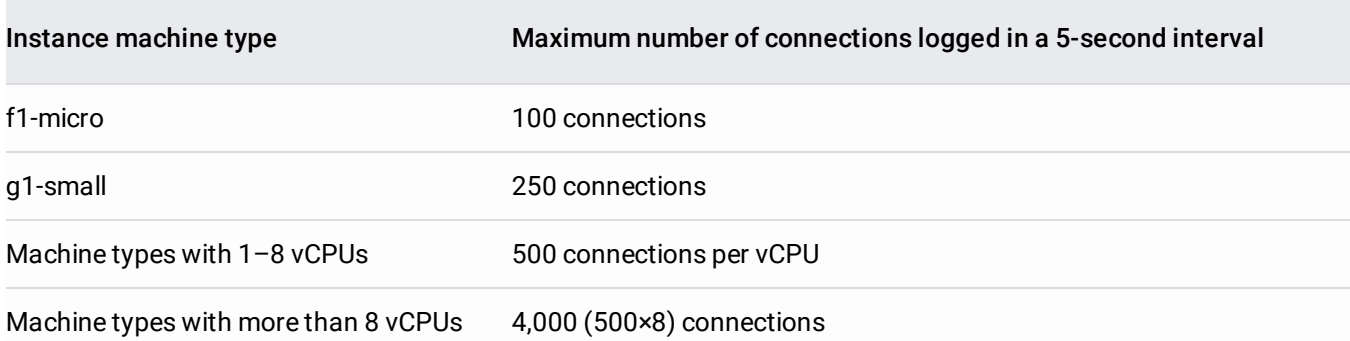

A log entry is generated each time that a firewall rule with logging enabled applies to traffic. A given packet flow can generate more than one log entry in total. However, from the perspective of a given VM, at most only one log entry can be generated if the firewall rule that applies to it has logging enabled.

The following examples demonstrate how firewall logs work.

In this example:

- Traffic between VM instances in the example-net VPC network in the example-proj project is considered.
- The two VM instances are:
	- VM1 in zone us-west1-a with IP address 10.10.0.99 in the west-subnet (us-west1 region).
	- VM2 in zone us-east1-a with IP address 10.20.0.99 in the east-subnet (us-east1 region).
- $\overline{\phantom{a}}$  Rule A: An egress deny firewall rule has a target of all instances in the network, a destination of 10.20.0.99 (VM2), and applies to TCP port 80.
	- Logging is enabled for this rule.
- Rule B: An ingress allow firewall rule has a target of all instances in the network, a source of 10.10.0.99 (VM1), and applies to TCP port 80.
	- Logging is also enabled for this rule.

The following gcloud commands can be used to create the firewall rules:

Rule A: egress deny rule for TCP 80, applicable to all instances, destination 10.20.0.99:

Rule B: ingress allow rule for TCP 80, applicable to all instances, source 10.10.0.99:

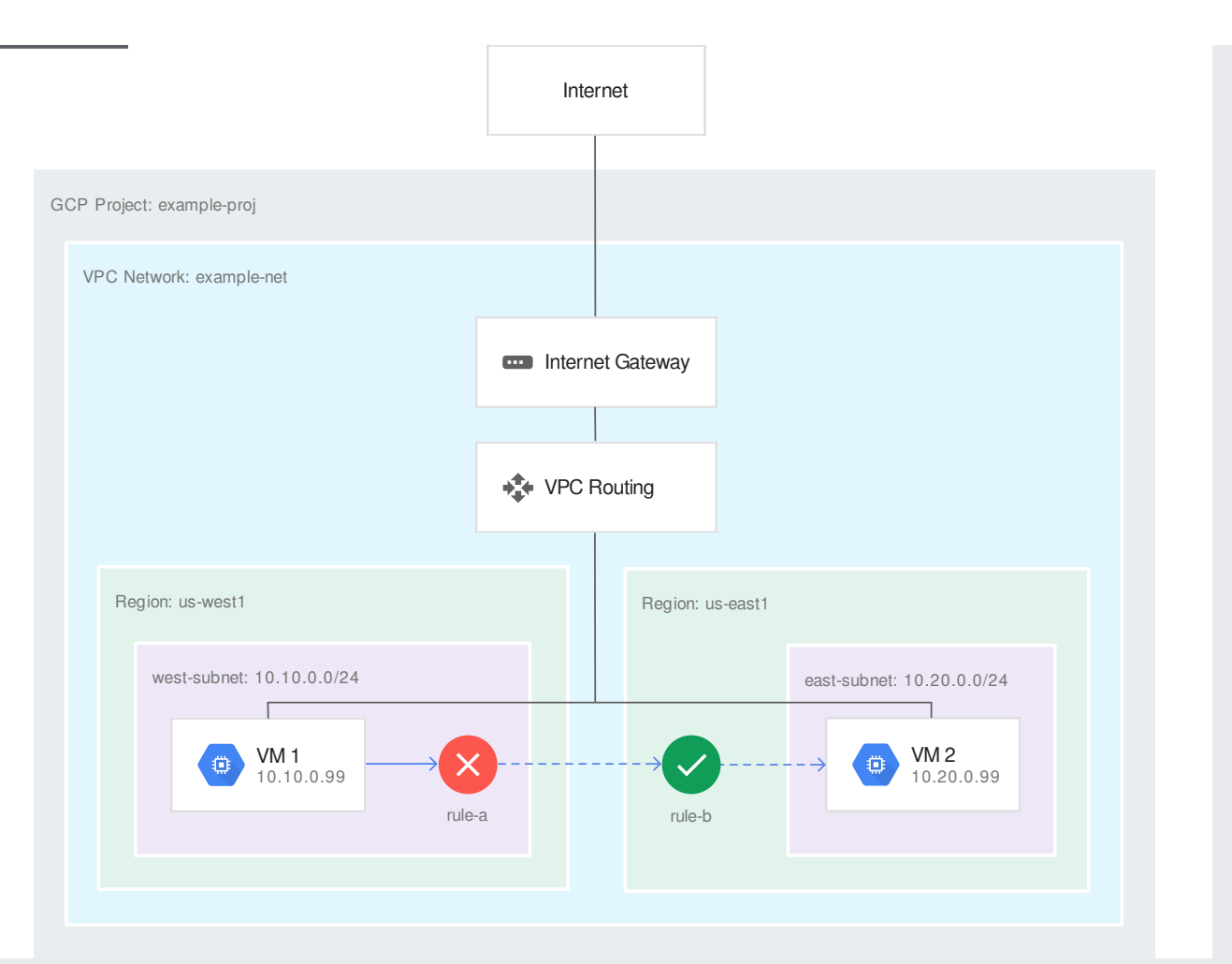

[\(/vpc/images/rewall-rules-logs/rewall-rules-logging-1.svg\)](https://cloud.google.com/vpc/images/firewall-rules-logs/firewall-rules-logging-1.svg) VM1 to VM2 connection (click to enlarge)

Suppose VM1 attempts to connect to VM2 on TCP port 80. The following firewall rules are logged:

- A log entry for rule A from the perspective of VM1 is generated as VM1 attempts to connect to 10.20.0.99 (VM2).
- Because rule A actually blocks the traffic, rule B is never considered, so there is no log entry for rule B from the perspective of VM2.

The firewall log record is generated in the following example.

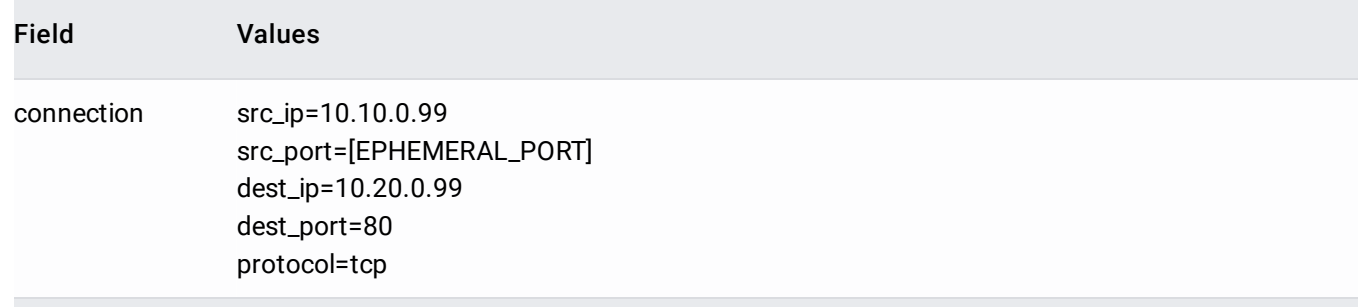

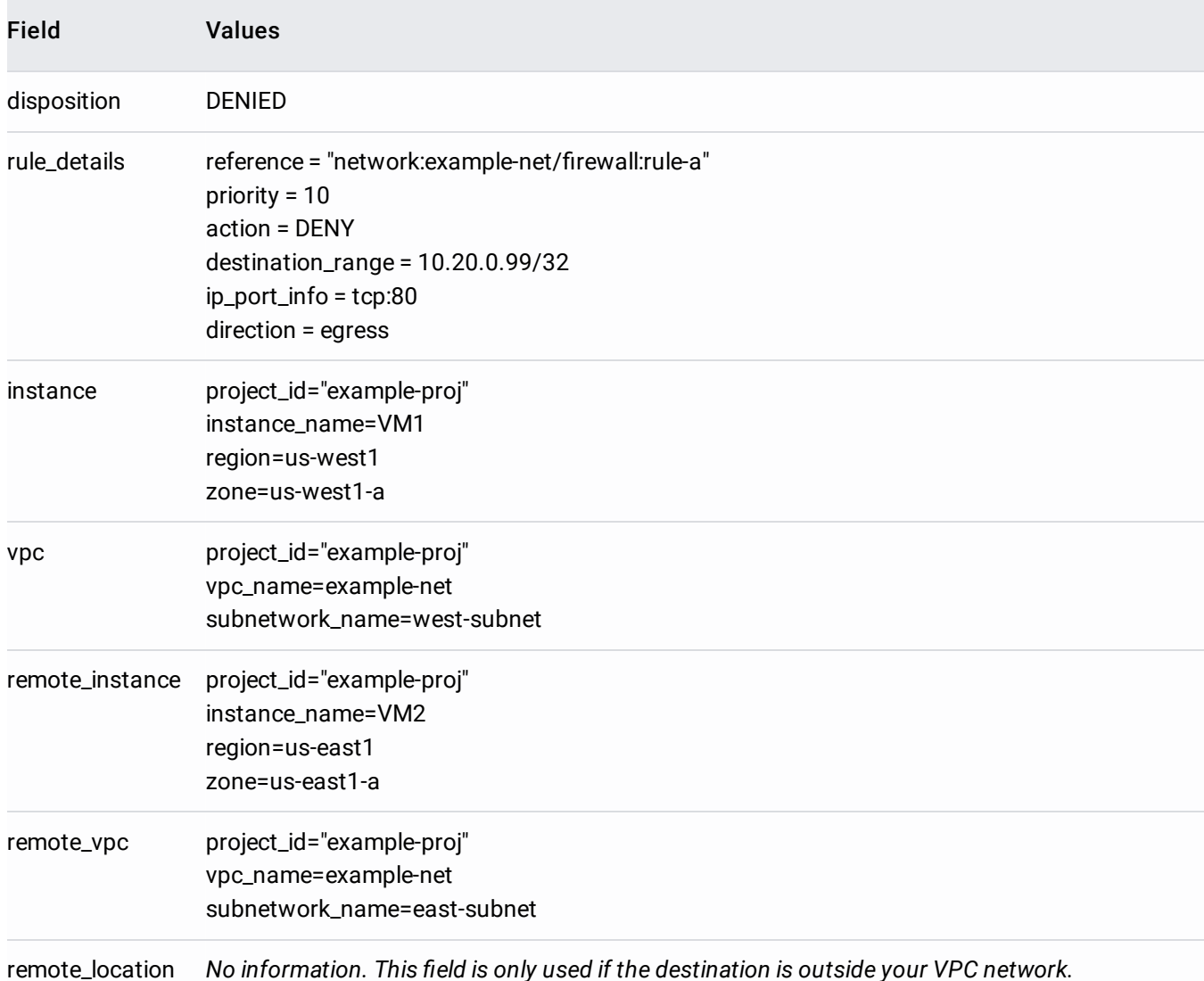

In this example:

- Traffic between VM instances in the example-net VPC network in the example-proj project is considered.
- The two VM instances are:
	- VM1 in zone us-west1-a with IP address 10.10.0.99 in the west-subnet (us-west1 region).
	- VM2 in zone us-east1-a with IP address 10.20.0.99 in the east-subnet (us-east1 region).
- Rule A: An egress allow firewall rule has a target of all instances in the network, a destination of 10.20.0.99 (VM2), and applies to TCP port 80.
	- Logging is enabled for this rule.
- Rule B: An ingress allow firewall rule has a target of all instances in the network, a source of 10.10.0.99 (VM1), and applies to TCP port 80.
	- Logging is also enabled for this rule.

The following gcloud commands can be used to create the two firewall rules:

• Rule A: egress allow rule for TCP 80, applicable to all instances, destination 10.20.0.99 (VM2):

Rule B: ingress allow rule for TCP 80, applicable to all instances, source 10.10.0.99 (VM1):

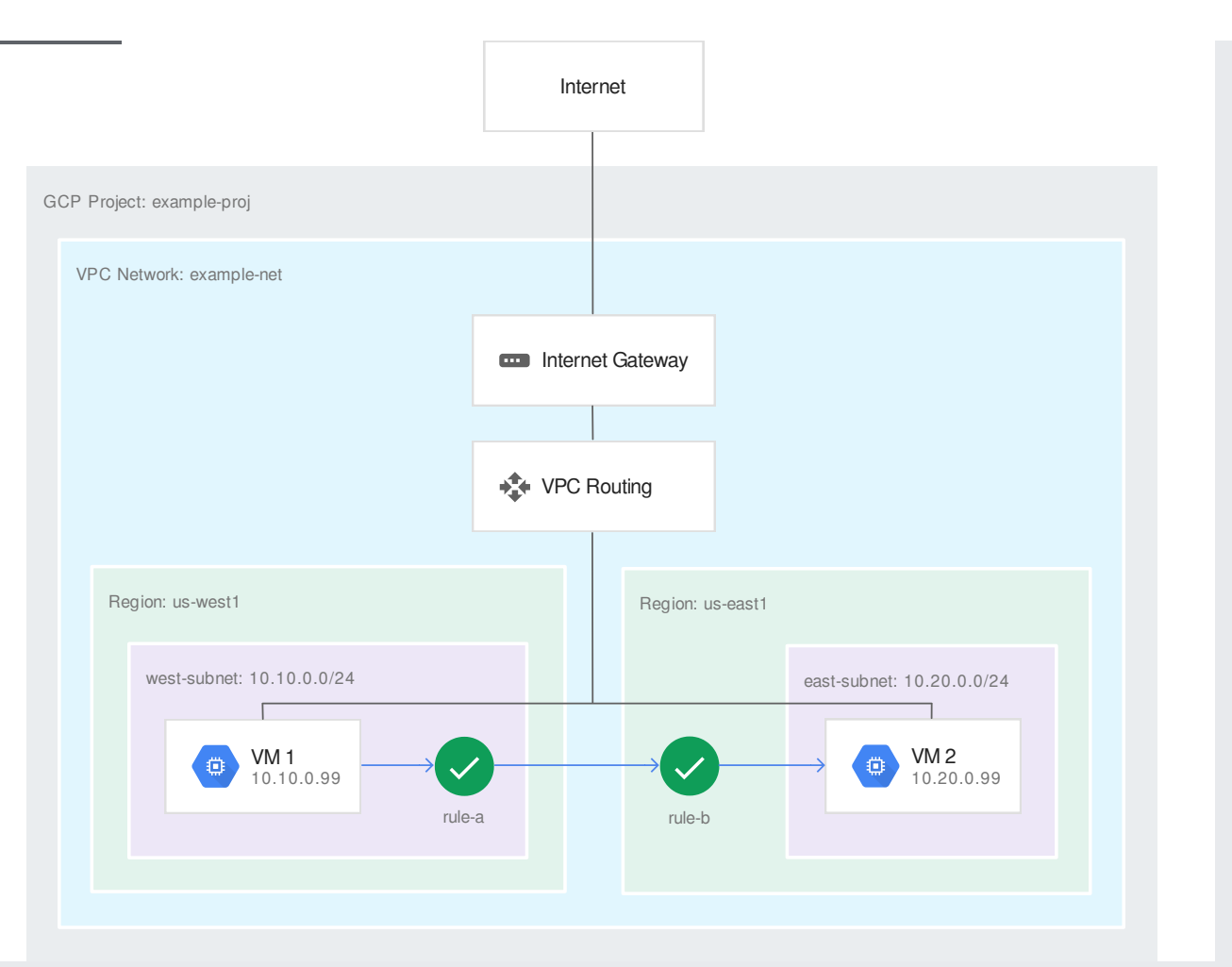

(/vpc/images/firewall-rules-logs/firewall-rules-logging-2.svg) VM1 to VM2 connection (click to enlarge)

Suppose VM1 attempts to connect to VM2 on TCP port 80. The following firewall rules are logged:

- A log entry for rule A from the perspective of VM1 is generated as VM1 connects to 10.20.0.99 (VM2).
- A log entry for rule B from the perspective of VM2 is generated as VM2 allows incoming connections from 10.10.0.99 (VM1).

The firewall log record reported by VM1 is generated in the following example.

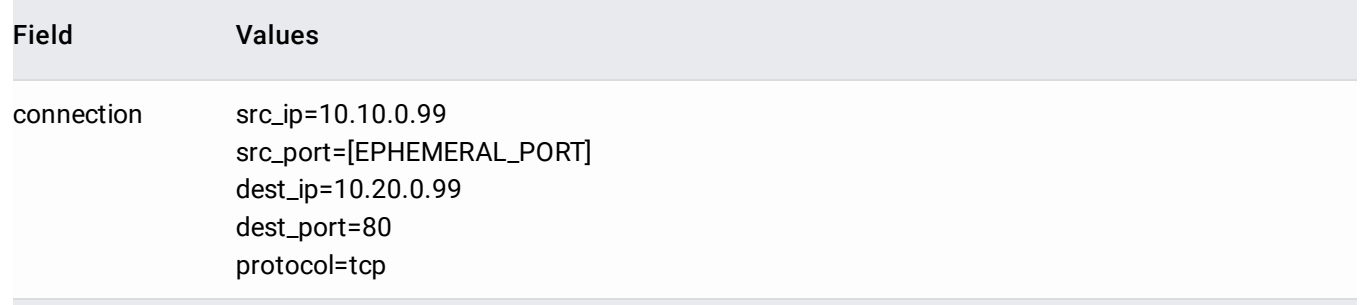

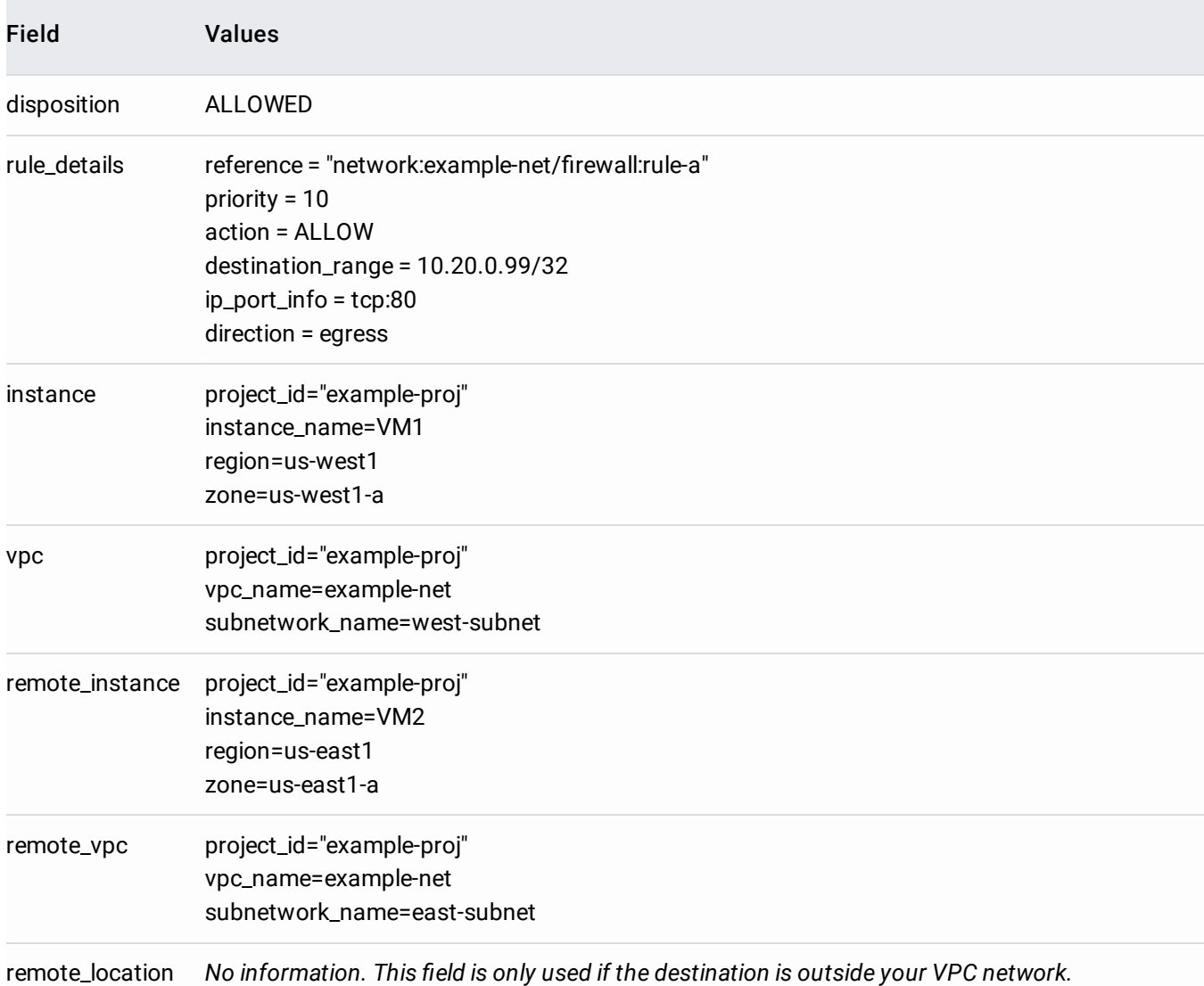

The firewall log record reported by VM2 is generated in the following example.

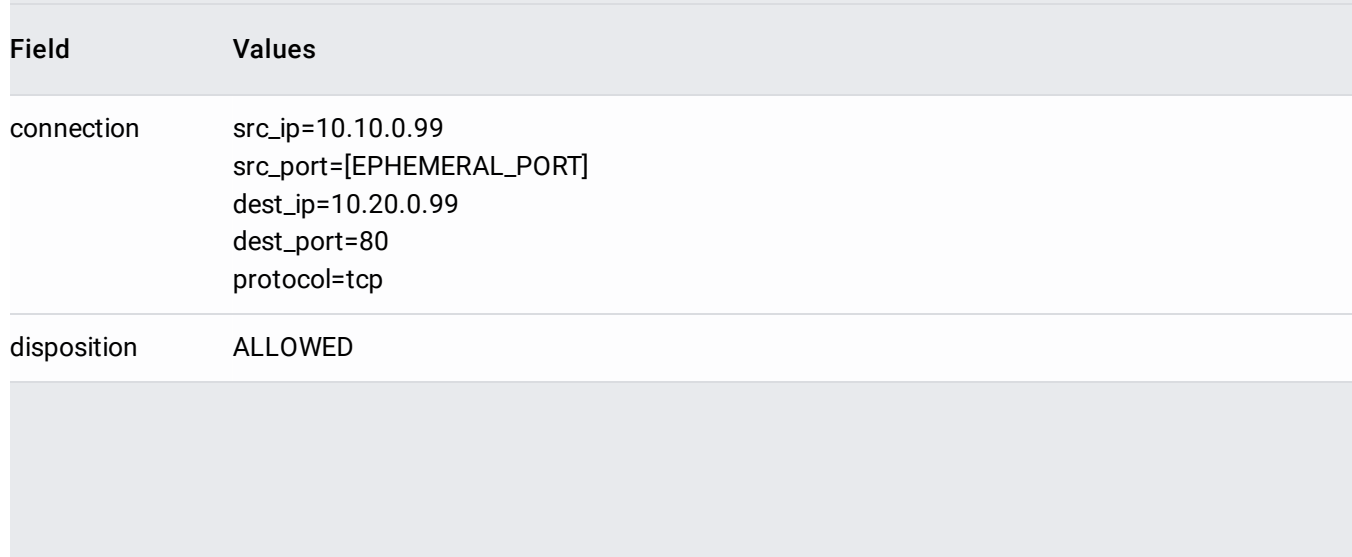

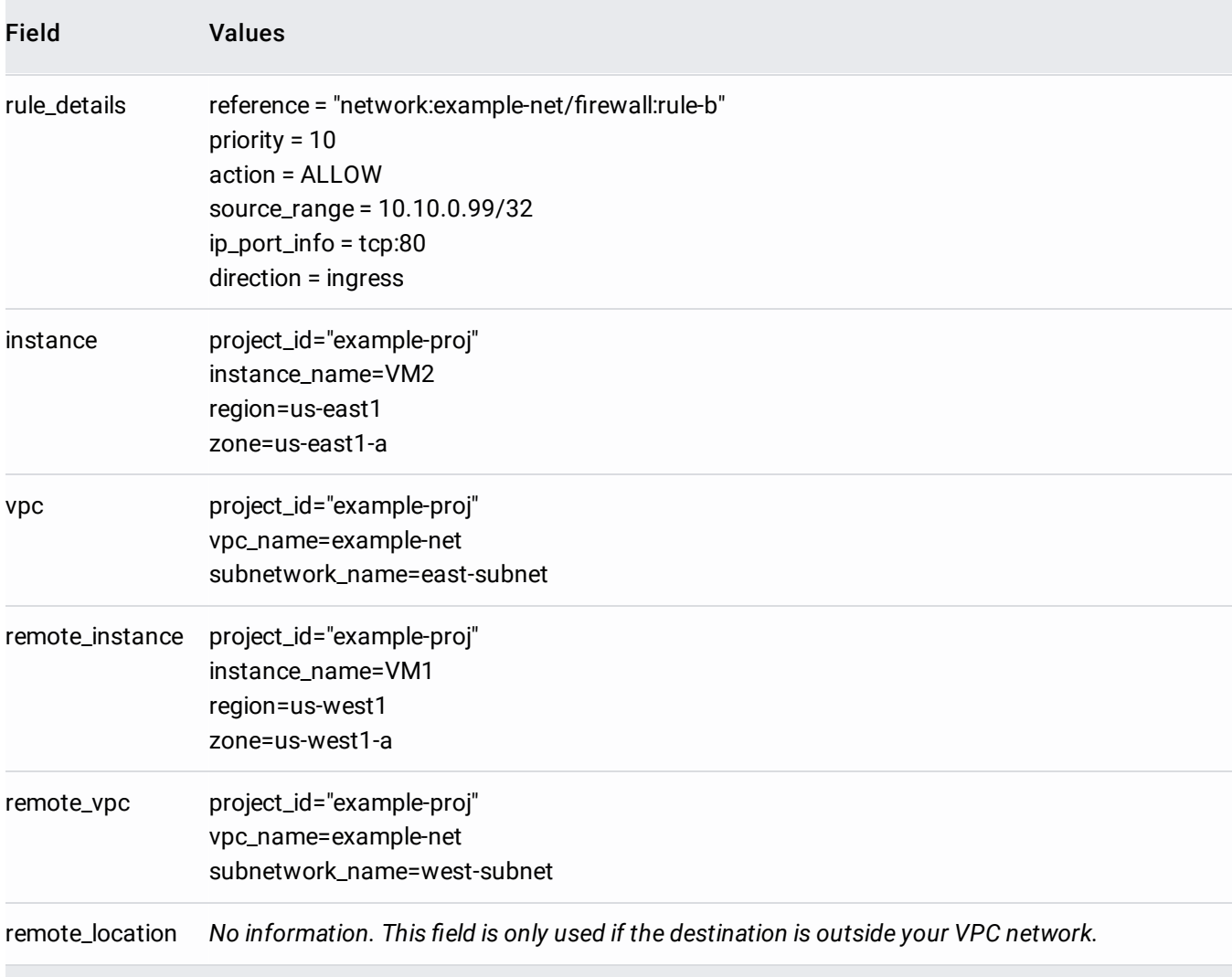

In this example:

- Traffic from a system outside the example-net VPC network to a VM instance in that network is considered. The network is in the example-proj project.
- The system on the internet has IP address 203.0.113.114.
- VM1 in zone us-west1-a has IP address 10.10.0.99 in the west-subnet (us-west1 region).
- Rule C: An ingress allow firewall rule has a target of all instances in the network, a source of any IP address (0.0.0.0/0), and applies to TCP port 80.
	- Logging is enabled for this rule.
- Rule D: An egress deny firewall rule has a target of all instances in the network, a destination of any IP address (0.0.0.0/0), and applies to all protocols.

• Logging is also enabled for this rule.

The following gcloud commands can be used to create the firewall rules:

Rule C: ingress allow rule for TCP 80, applicable to all instances, any source:

Rule D: egress deny rule for all protocols, applicable to all instances, any destination:

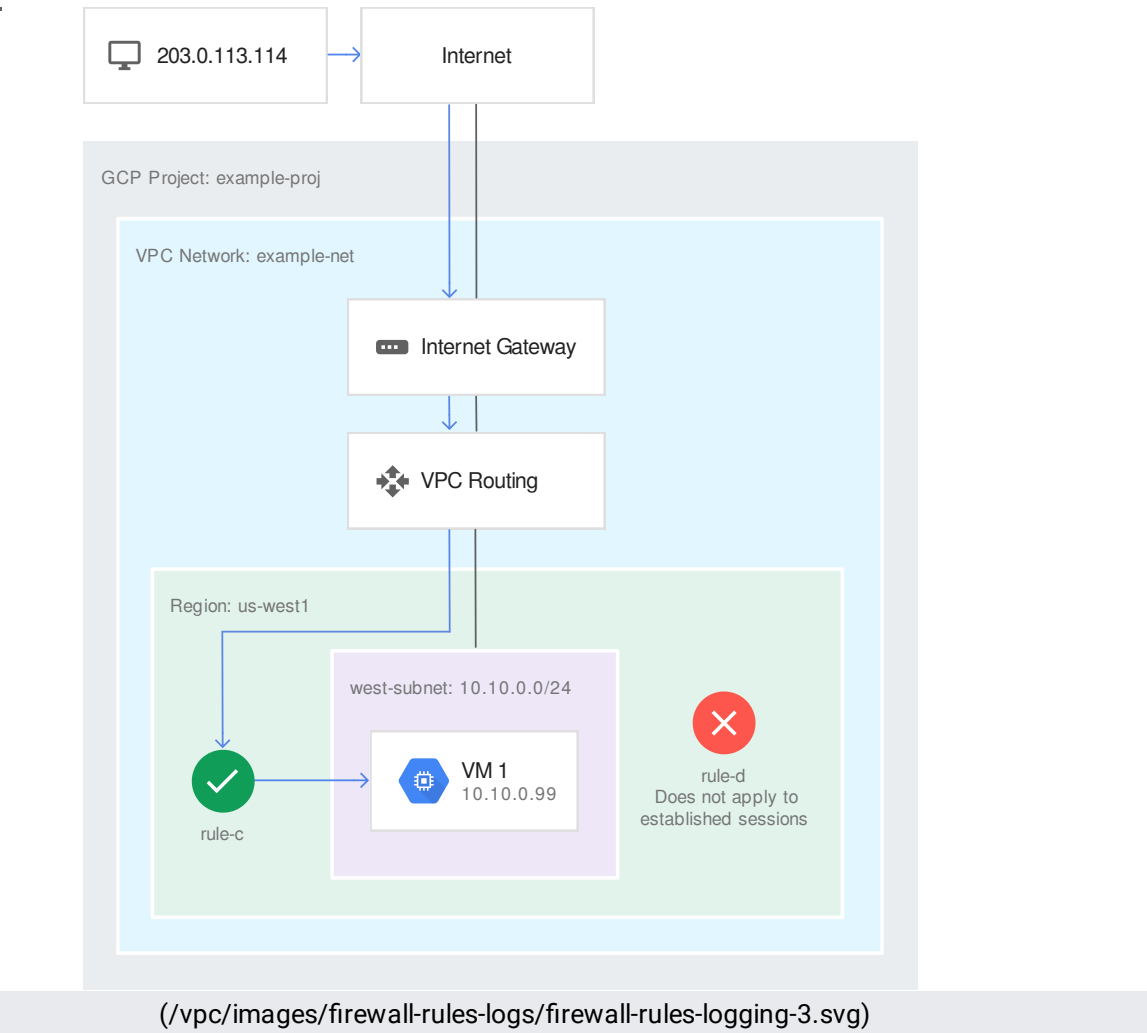

Internet to VM connection (click to enlarge)

Suppose the system with IP address 203.0.113.114 attempts to connect to VM1 on TCP port 80. The following happens:

- A log entry for rule C from the perspective of VM1 is generated as VM1 accepts traffic from 203.0.113.114.
- Despite rule D, VM1 is allowed to reply to the incoming request because Google Cloud firewall rules are stateful. If the incoming request is allowed, established responses cannot be blocked by any kind of egress rule.
- Because rule D does not apply, it is never considered, so there is no log entry for rule D.

The firewall log record is generated in the following example.

Values

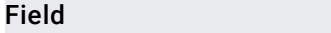

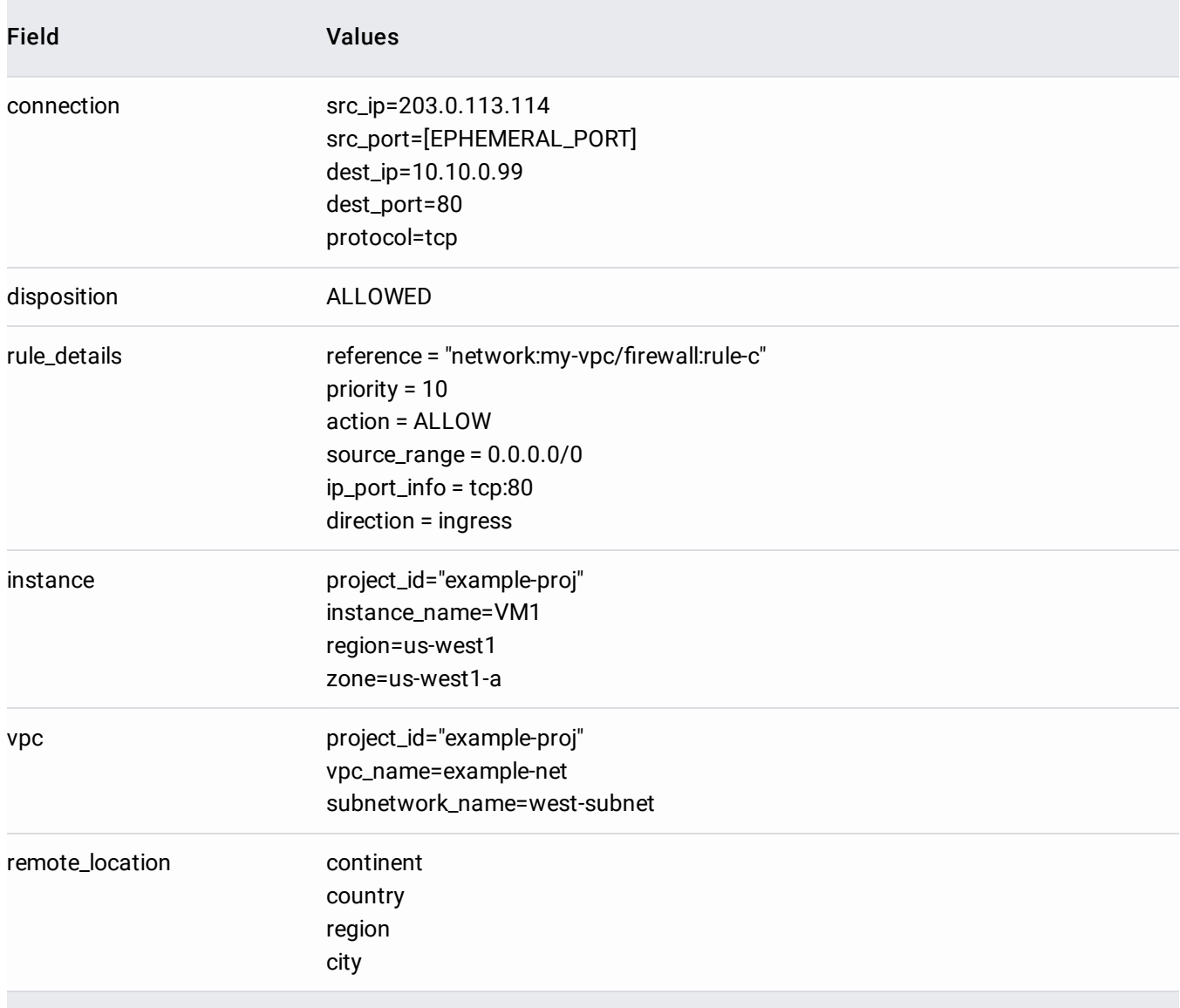

Subject to the specifications (#specifications), a log entry is created in Stackdriver Logging for each firewall rule that has logging enabled if that rule applies to traffic to or from a VM instance.

Firewall rules follow the format indicated by the following table.

Stackdriver LogEntry [\(/logging/docs/reference/v2/rest/v2/LogEntry\)](https://cloud.google.com/logging/docs/reference/v2/rest/v2/LogEntry) JSON payload fields contain messages of the following format.

Field Description

<span id="page-12-0"></span>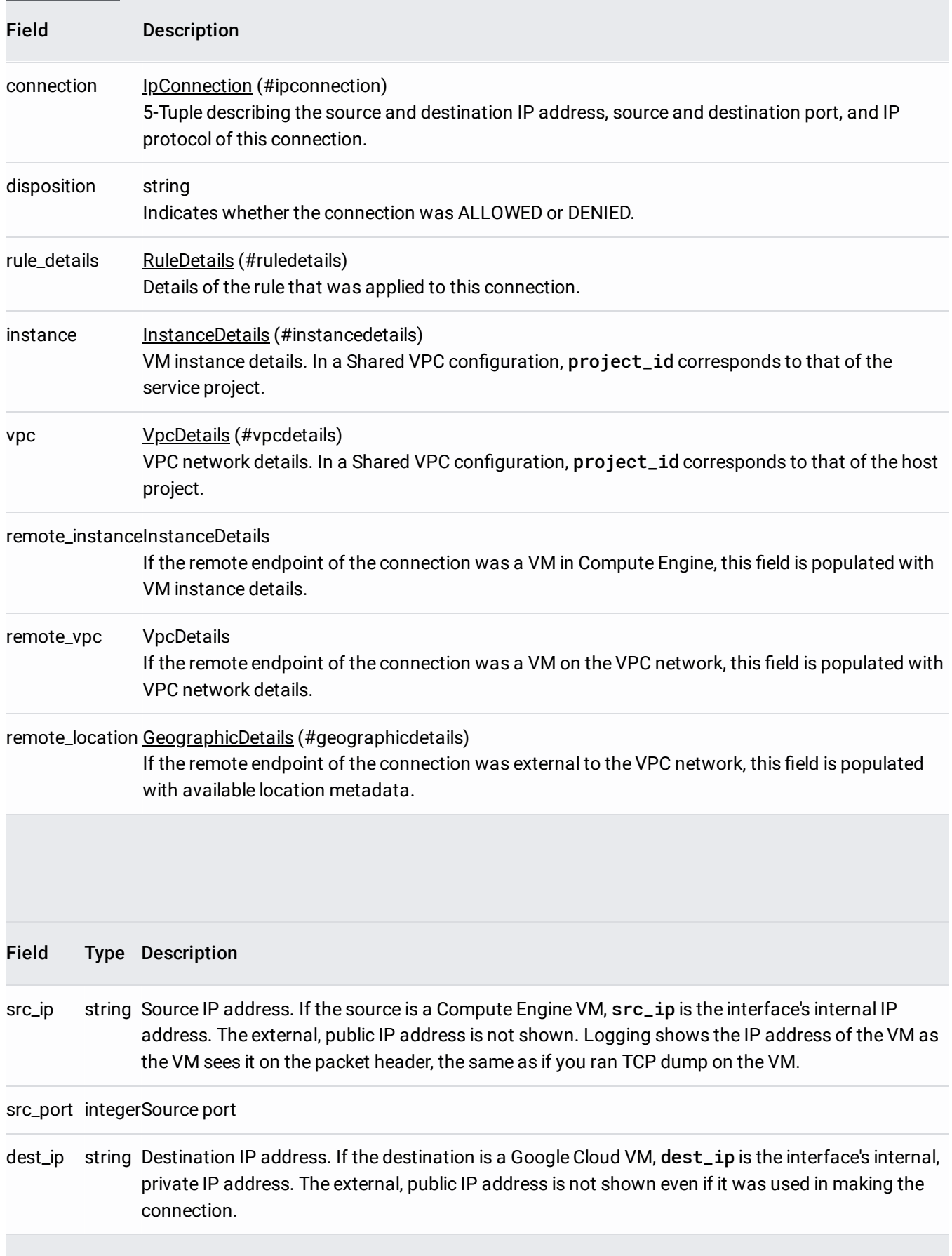

<span id="page-13-0"></span>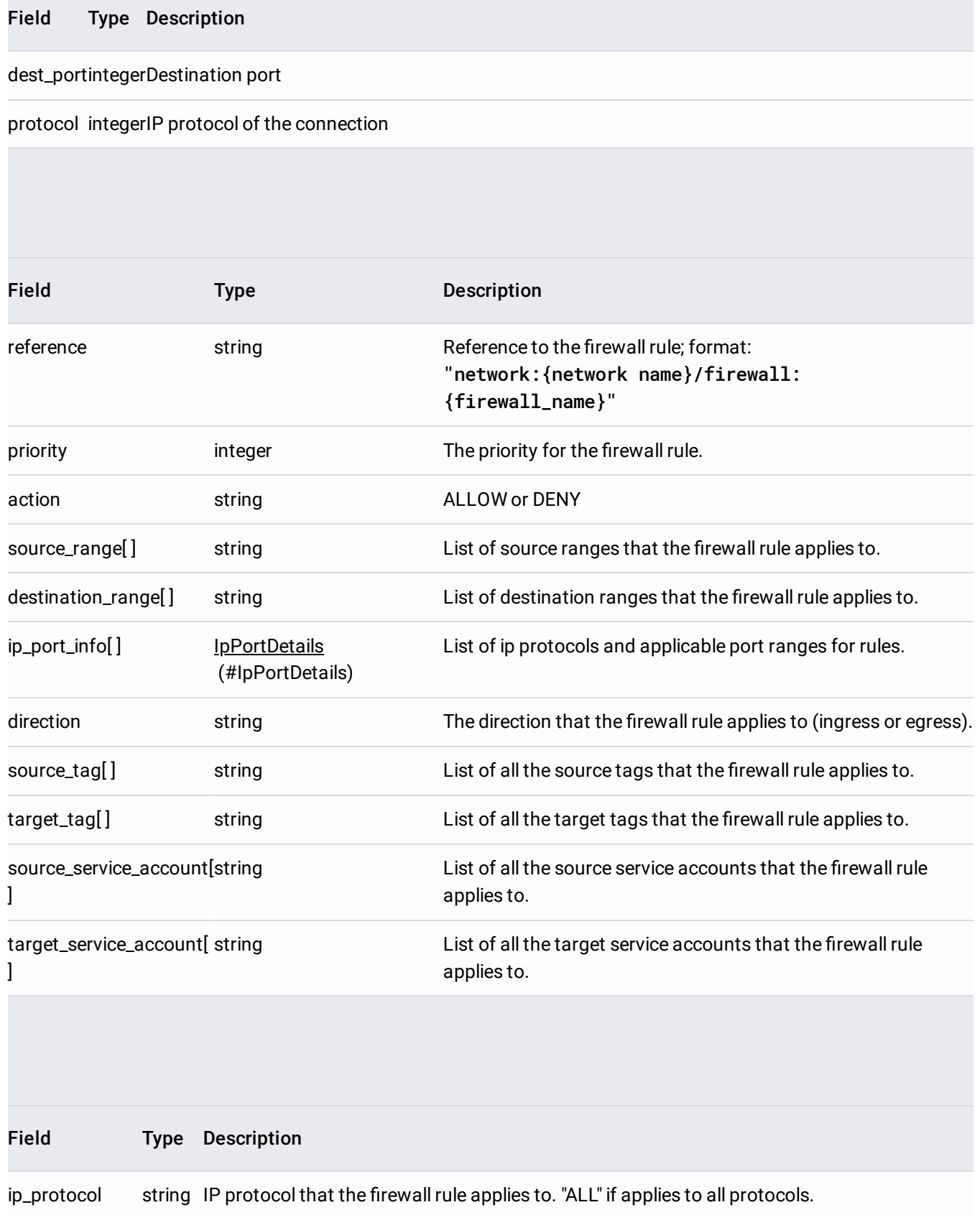

port\_range[] string List of applicable port ranges for rules; for example, 8080-9090.

<span id="page-14-1"></span><span id="page-14-0"></span>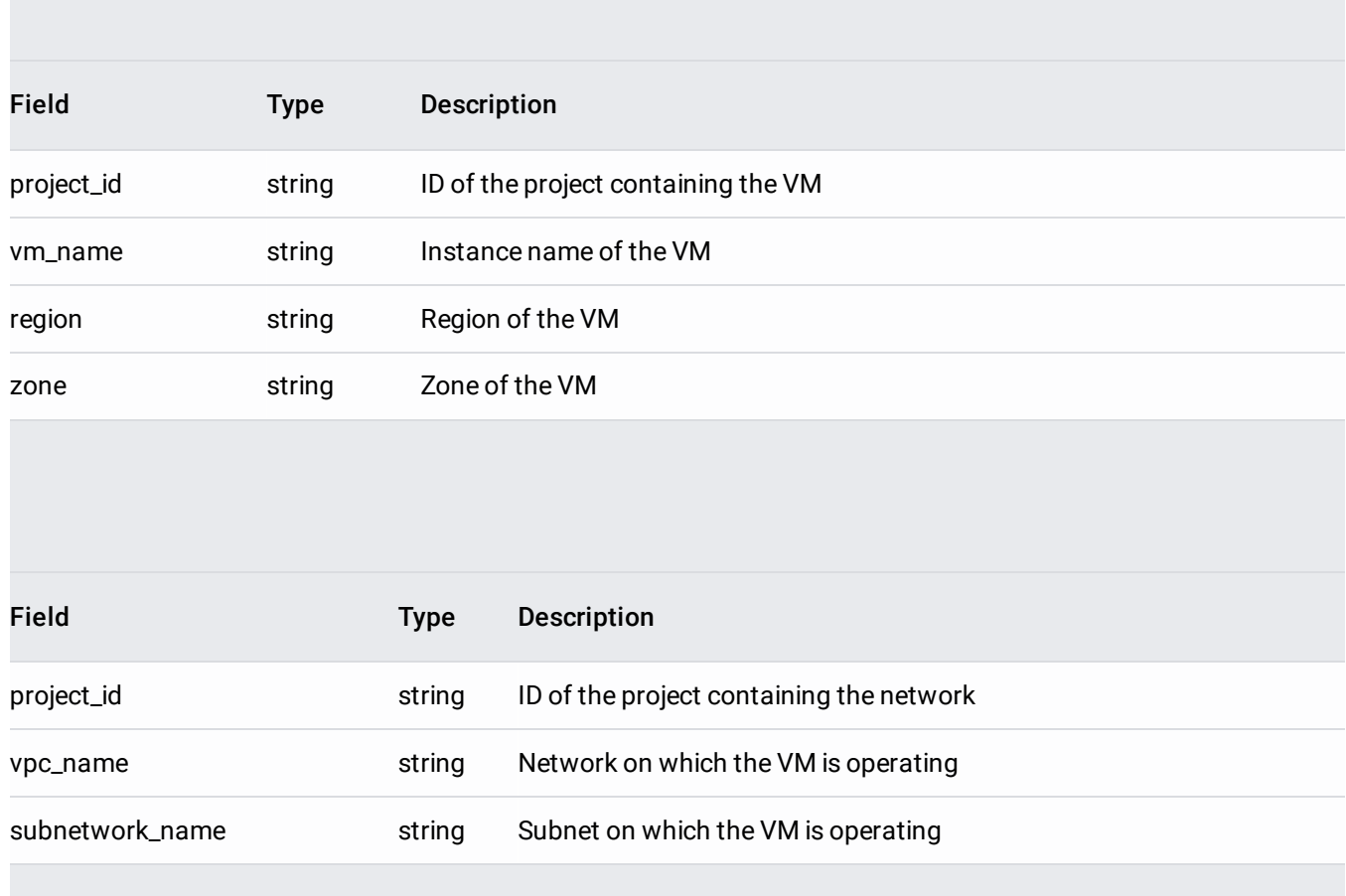

<span id="page-14-2"></span>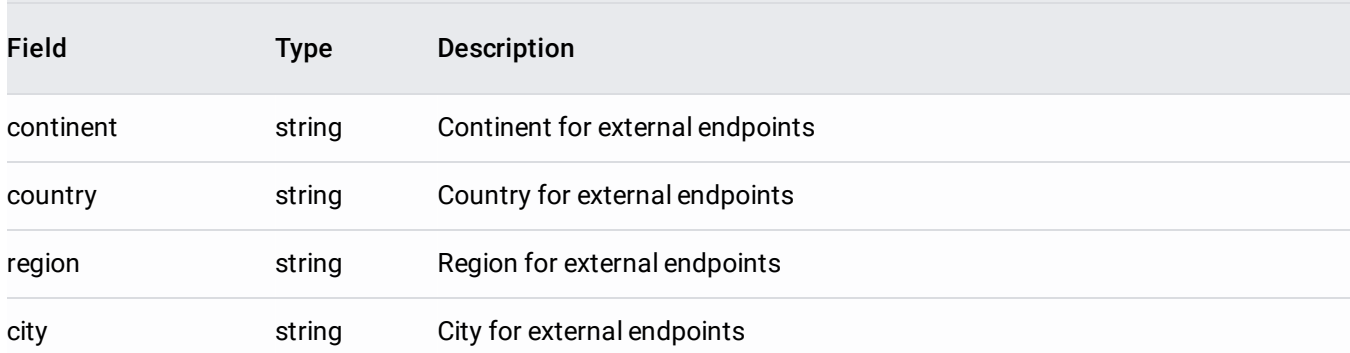

- To set up logging and view logs, see Using Firewall Rules Logging (/vpc/docs/using-firewall-rules-logging).
- To store, search, analyze, monitor, and alert on log data and events, see Stackdriver Logging [\(/logging/docs\)](https://cloud.google.com/logging/docs).

• To export log entries, see Exporting with the Logs Viewer (/logging/docs/export/configure\_export\_v2).